# MATERNAL MORTALITY REVIEW INFORMATION APPLICATION (MMRIA)

**USER GUIDE** 

**Updated April 2018** 

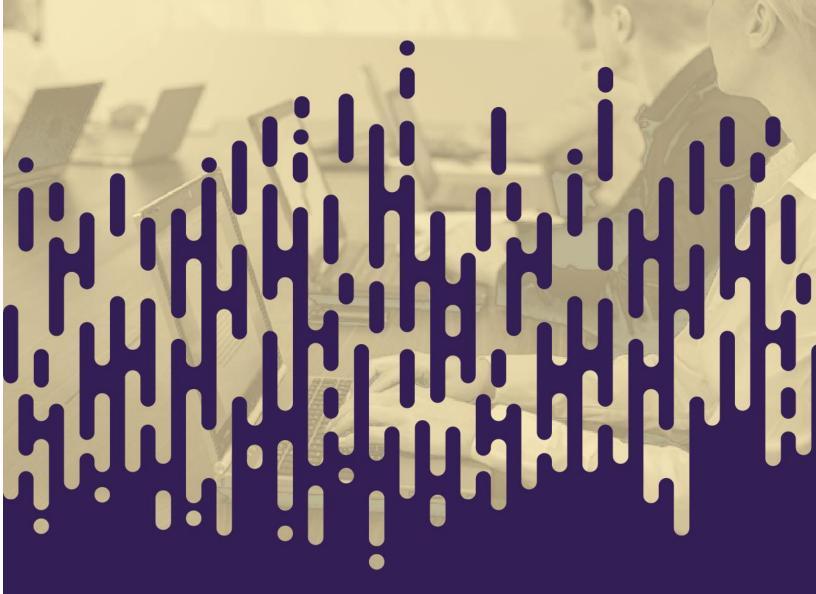

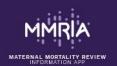

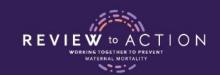

## **TABLE OF CONTENTS**

| A. What Is MMRIA?                   |    |
|-------------------------------------|----|
| Additional Resources                |    |
| B. HOSTING MMRIA                    |    |
| C. IMPORTING MMRDS DATA TO MMRIA    |    |
| D. LOGGING IN                       | 10 |
| User Roles                          | 10 |
| New User                            | 10 |
| Returning User                      | 10 |
| E. GETTING STARTED: BASIC FUNCTIONS | 11 |
| Saving Your Data                    | 11 |
| Deleting/Recovering Records         | 11 |
| Printing                            | 12 |
| Data Dictionary                     | 14 |
| View Aggregate Report               | 15 |
| F. ABSTRACTING CASES INTO MMRIA     | 15 |
| Field Types                         | 16 |
| MMRIA Home Screen                   | 16 |
| 1. Summary Page                     | 17 |
| 2. Actions                          | 20 |
| 3. Print Blank                      | 21 |
| Case Forms                          | 21 |
| G. DATA ANALYSIS                    | 44 |
| Data Structure                      | 44 |
| Forms and Grids                     | 44 |
| Core Elements Report                | 44 |
| Data Export                         | 45 |
| Relating Your Data:                 | 46 |
| H BEVIEWING CASES                   | AC |

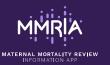

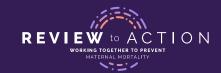

| How to Use the Committee Reviewer Role | 49 |
|----------------------------------------|----|
| De-identified Fields                   | 50 |
| I. USER ADMINISTRATION                 | 54 |
| Add Users                              | 56 |
| Remove Users                           | 56 |
| J. ADDING FIELDS AND FORMS             | 57 |
| K. FREQUENTLY ASKED QUESTIONS          | 58 |
| APPENDIX: COMMITTEE DECISIONS FORM     | 50 |

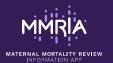

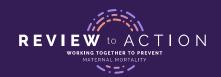

# A. WHAT IS MMRIA?

Created by the Centers for Disease Control and Prevention (CDC) and the CDC Foundation, in partnership with maternal mortality review committees, the **Maternal Mortality Review Information Application (MMRIA** or "Maria") serves two purposes. First, it provides a repository for the medical and social information needed for maternal mortality review committee (MMRC) case review. Second, MMRIA provides standardized data that can then be used for the surveillance, monitoring, and research of maternal mortality. MMRIA provides a common language that helps MMRCs collaborate in case review and analysis.

MMRIA is the successor to the Maternal Mortality Review Data System (MMRDS). Based on lessons learned from implementing MMRDS in 11 states, MMRIA was developed to be a user-friendly custom application with flexible hosting options. Jurisdictions can select web-based, file-based network, or desktop hosting.

MMRIA is a multi-user data entry system designed to flow like a case review. MMRIA's abstraction forms and tools help MMRC members understand the story of a woman's life and the events leading to her death. Devised to accommodate the scope of work and processes of MMRCs, the system supports abstraction and captures committee decisions. MMRIA provides access to semi-automated case narrative templates from which committee members can print easy-to-read case narrative details. Lastly, through the geocoding of addresses, MMRIA captures socio-spatial information to expand case discussions and analyses.

MMRIA also contains a RESTful API for importing data. Jurisdictions may choose to map data from other systems to the MMRIA API to automate the import of data. In the future, a tool to map death certificate and birth certificate data will be released to allow for automatic import of vitals data.

MMRIA user roles are assigned by a User Admin within your jurisdiction, based on the level of access needed. Predefined user roles are: User Admin, Abstractor, Committee Reviewer, and Form Designer.

MMRIA is compatible with multiple operating systems and browsers; however, Google Chrome is the recommended browser.

## Additional Resources

The following tools complement MMRIA use and are available on **ReviewtoAction.org**:

- Report from MMRCs, featuring data from four states
- Committee Facilitation Guide
- Model Purpose, Mission, Goals, and Vision for MMRCs
- Overview of State Legislative Support for MMRCs
- Model Case Identification Process
- Model Abstractor Job Description
- Tools for Case Abstraction
- Model Committee Meeting Agenda

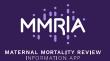

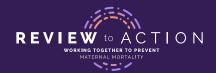

- Model Confidentiality Statement
- Committee Decisions Form

# **B. HOSTING MMRIA**

MMRIA is a custom application built on the following open source tools, including

- • CouchDB central data store
- • OWIN/Katana allows desktop and web-based hosting
- • Microsoft.NET core enables compatibility with various operating systems
- • jQuery user interface
- • Docker container platform

With several options for hosting the system, MMRIA is designed to work flexibly with the various environments in which review committees operate. In choosing which option will work best for your jurisdiction, consider:

- Who will enter data, and where are they located?
- Who needs to view the data, and where are they located?
- Who will analyze data, and where are they located?

TABLE 1 crosswalks several options plus advantages and disadvantages of each option.

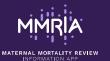

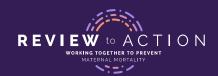

#### TABLE 1

| OPTION                                          | ADVANTAGES                                                                                                    | DISADVANTAGES                                                                                                    |
|-------------------------------------------------|----------------------------------------------------------------------------------------------------|----------------------------------------------------------------------------------------------------|
| 1. EXECUTABLE- RUN FROM DESKTOP                 | Easiest setup     Easily and quickly supports single data entry from a single location (similar to MMRDS)                                                                                          | <ul> <li>Designed to support a single user from a single location only</li> <li>Upgrades require each user to take action</li> <li>Does not allow committee members to access de-identified case information prior to/during meetings direct from their machine (MMRC will still rely on hard copies)</li> <li>Requires transferring data between abstractor(s) and data analyst</li> <li>Requires downloading the following to each user's machine: Docker, Couch DB, Chrome internet browser, MMRIA files</li> </ul>                              |
| 2. EXECUTABLE- RUN FROM LOCAL NETWORK/ INTRANET | <ul> <li>Supports multi-user data entry from a single location</li> <li>Upgrades require a single user with admin rights to take action</li> </ul>                                                 | <ul> <li>Requires IT involvement to configure and to download application to each user's machine</li> <li>Does not allow committee members to access de-identified case information prior to/during meetings, unless committee members have access to local network and executable file installed</li> <li>Some transfer of files is required if users exist both within local network and outside of network</li> <li>Requires downloading the following to each user's machine: Docker, Couch DB, Chrome internet browser, MMRIA files</li> </ul> |
| 3.<br>EXECUTABLE-<br>RUN OVER<br>INTERNET       | <ul> <li>Supports multi-user data entry from multiple locations</li> <li>Committee members can view de-identified cases from any location (if MMRIA is downloaded to their PCs/tablets)</li> </ul> | <ul> <li>Requires IT involvement to configure deployment over web server</li> <li>Some costs may be associated with use of a web server (estimated needs = 2G memory, two core processors, 40G disk space)</li> <li>Requires downloading the following to each user's machine: Docker, Couch DB, Chrome internet browser, MMRIA files</li> </ul>                                                                                                    |

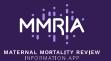

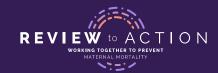

|                                                      | Upgrades require a<br>single user with admin<br>rights to take action                                                                                                    |                                                                                                    |
|------------------------------------------------------|----------------------------------------------------------------------------------------------------|----------------------------------------------------------------------------------------------------|
| 4. VIRTUAL MACHINE VIA DESKTOP OR FILE-BASED NETWORK | <ul> <li>Supports multi-user data entry from multiple locations</li> <li>Committee members can view de-identified cases from any location via a web browser</li> <li>Upgrades require a single user with admin rights to take action</li> <li>Fewer files to download and easier setup:         Chrome, Pouch DB and MMRIA packaged into one file     </li> </ul>                                                                                                    | <ul> <li>Upgrades require each user to take action</li> <li>Requires IT involvement to configure deployment over web server</li> <li>Some costs may be associated with use of a web server (estimated needs = 2 to 5G memory, two core processors, 40G disk space)</li> </ul> |
| 5. VIRTUAL MACHINE VIA INTERNET/WEB SERVER           | <ul> <li>Supports multi-user data entry from multiple locations</li> <li>Committee members can view de-identified cases from any location via a web browser</li> <li>Upgrades require a single user with admin rights to take action</li> <li>Fewer files to download and easier setup:         Chrome, Pouch DB and MMRIA packaged into one file     </li> <li>Upgrades require a single user with admin rights to take action</li> <li>Easiest setup and upgrade process for IT</li> </ul> | <ul> <li>Requires IT involvement to configure deployment over web server</li> <li>Some costs may be associated with use of a web server (estimated needs = 2 to 5G memory, two core processors, 40G disk space)</li> </ul>                                                    |

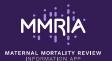

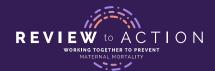

If your MMRC will have multiple abstractors entering data, The MMRIA Team recommends hosting the system on the internet or intranet. Option 5 enables maximum functionality for abstractors, data analysts, and committee members.

To access any new updates to MMRIA, please consult: http://mmria.org.

# C. IMPORTING MMRDS DATA TO MMRIA

The MMRIA Importer is a tool that automatically imports data from MMRDS into MMRIA. Before importing, you will need to install the Microsoft data drivers available at: <a href="https://www.microsoft.com/en-us/download/confirmation.aspx?id=23734">https://www.microsoft.com/en-us/download/confirmation.aspx?id=23734</a>.

To run the import, you will need 4 pieces of information:

- username a MMRIA username for an abstractor role
- password MMRIA abstractor password
- database\_file\_path file path to the location of your MMRDS Maternal\_Mortality.mdb file
- url your MMRIA URL

To locate the *Maternal\_Mortality.mdb* file that is generated from MMRDS:

Go to your Windows File Explorer and locate MMRDS 0.3.3. When you have found MMRDS 0.3.3., click on it and open up the folder titled Projects. Within the Projects folder, you will find a Maternal\_Mortality folder. Inside that folder is the file called Maternal\_Mortality.mdb. (The file path will look similar to: C:\Users\username\Desktop\MMRDS 0.3.3\Projects\Maternal\_Mortality)

Note that if you have more than one Maternal\_Mortality.mdb file on a single user's computer, you need to be very careful not to overwrite data. Contact <a href="mmriasupport@cdc.cov">mmriasupport@cdc.cov</a> for step-by-step assistance with importing multiple mdb files.

1. Open up Notepad and copy and paste the following information:

mmria.exe import user\_name:user1 password\:password database\_file\_path:c:\temp\Maternal\_Mortality.mdb url:http://localhost:12345

- 2. Replace the words in bolded red with your specific information.
- **3.** Highlight and copy the text in Notepad.
- 4. Next, open a MMRIA command line function by locating your MMRIA folder in your Windows File Explorer, and then typing "cmd" in the path line.

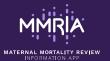

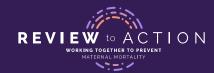

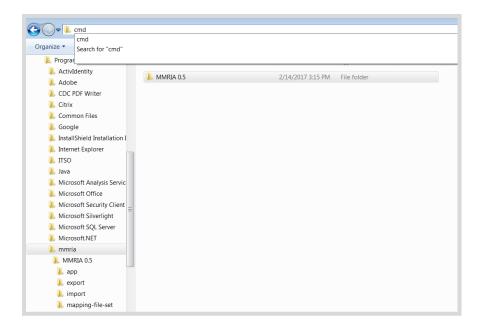

- 5. Right-click in the dialog box and select Paste.
- 6. Press Enter and the Import will begin.

The import may take up to 30 seconds *per case*. When finished, a message will appear that says, "Import is finished." You can then log in to MMRIA to view all imported cases.

The import can be run as many times as needed. You can import separate mdb files from several users' computers, and with several different usernames. The Importer will overwrite existing cases with the latest data from MMRDS.

If you see an error message like the following, make sure you have installed the Microsoft data drivers, available at: <a href="https://www.microsoft.com/en-us/download/confirmation.aspx?id=23734">https://www.microsoft.com/en-us/download/confirmation.aspx?id=23734</a>.

```
C:\Program Files (x86)\mmria\MMRIA 17.08.08>mmria.exe import user_name:sivas password:password database_file_path:c:\temp\Maternal_Mortality.md

A

C:\Program Files (x86)\mmria\MMRIA 17.08.08>mmria.exe import user_name:sivas password:password database_file_path:c:\temp\Maternal_Mortality.md

A

C:\Program Files (x86)\mmria\MMRIA 17.08.08>mmria.exe import user_name:sivas password:password database_file_path:c:\temp\Maternal_Mortality.md

A

A

C:\Program Files (x86)\mmria\mmria.console.data.console.data.console.data.console.data.console.files.console.data.console.files.console.files.c
```

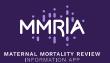

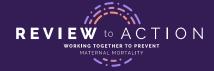

# D. LOGGING IN

Your jurisdiction will configure a URL, or web address, for MMRIA. You will need to reach out to your local User Admin to receive the URL and your user name and password. Open Chrome internet browser, enter the web address for MMRIA, and enter your user name and password.

## **User Roles**

Access levels are based on roles:

- User Admin assigns user roles, user names, and passwords
- • **Abstractor** has data entry and editing privileges. This role may be assigned to abstractors and data analysts, or anyone who needs full read/write access.
- Committee Reviewer can view de-identified cases
- • Form Designer<sup>1</sup> has all access of an abstractor and also the ability to add forms and fields via the Metadata Editor

# **New User**

If you are a new user, you will need to contact the person on your MMRC with the User Admin role to receive your login information. If you do not know who your User Admin is, contact mmriasupport@cdc.gov.

# **Returning User**

Select the "Login" button in the upper right-hand corner to enter your user name and password. Once you enter your information into the fields, click "LOG IN."

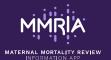

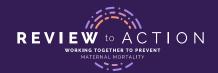

<sup>1.</sup> Contact mmriasupport@cdc.gov for additional guidance

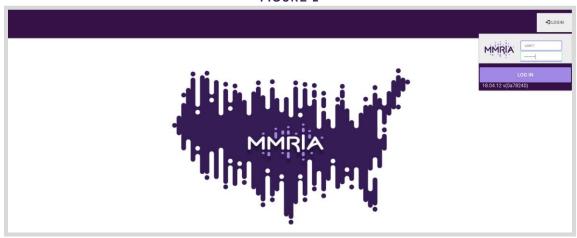

# E. GETTING STARTED: BASIC FUNCTIONS

# Saving Your Data

There is a save button available on each form within a record that you may choose to use. However, MMRIA automatically saves all data that is entered. For example, if you enter text and then navigate to another screen, it will automatically have saved your text. You do not need to prompt the database to save your file or any changes made to the data entered. The save button is available for those who choose to use it.

# Deleting/Recovering Records

Records can be deleted from the database via the summary page (FIGURE 3). Click on the "Delete" button. Once the "Delete" button is pressed, the record will be highlighted in gray. If you are sure you wish to delete the case, press "Delete" again.

The deleted case will be excluded from data exports and from aggregate standard reports created within MMRIA. If a case needs to be recovered after being deleted, contact MMRIAsupport@cdc.gov.

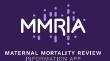

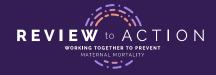

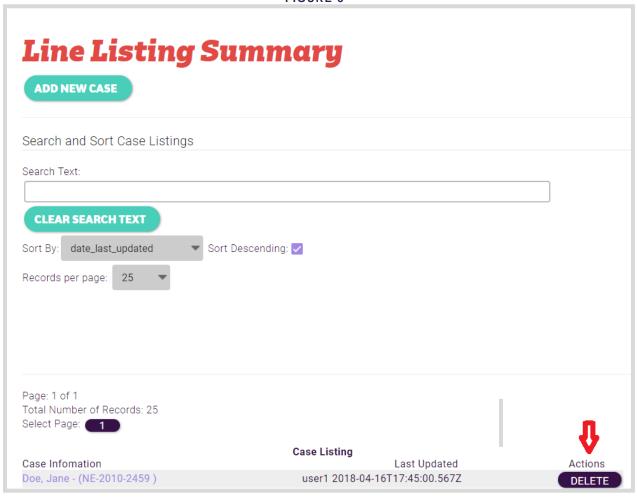

# **Printing**

You have the option to print a blank copy of all 11 forms, a single record, or an entire case. The print dialog opens in a separate browser window.

You may wish to print only the Case Narrative form for a given case. Using the case narrative templates, your Case Narrative form should contain all of the information your committee needs to review a case. You may also want to print the Core Elements report, which contains additional data that your review committee may need. For select cases, you may wish to print graphs from the Prenatal Care and ER Visits/Hospitalizations forms or other forms as appropriate. To print any forms besides the Case Narrative and Core Elements for committee review, be aware that within the abstractor role, you will be printing fully identified forms. To print these other forms, you should log in with a committee reviewer to ensure information is de-identified. In the future, the option to print de-identified forms will exist within the Abstractor role.

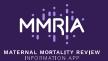

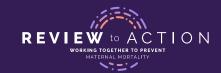

# **Steps for Printing a Case**

- 1. Locate the record on the Summary Page.
- 2. Click directly on the case to open its Home Record page.
- 3. Select the "Print Version" drop-down to see a menu listing all forms.
- 4. Select an individual form to print or select "All" to print all of the case's forms.

# **Steps for Printing Blank Forms**

- You can print blank forms from the "Summary" page (FIGURE 4) or from within a case (FIGURE 5).
- Select the "Print Blank" drop-down (FIGURE 4) to see a menu listing all blank forms.
- 3. Select an individual blank form to print or select "All" to print all of the blank forms.

Note: if you would like a set of blank forms with all drop-down values displayed to help you take abstraction notes on paper, contact mmriasupport@cdc.gov

#### FIGURE 4

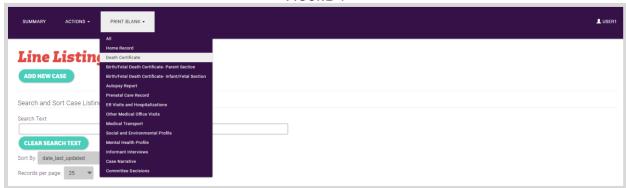

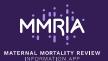

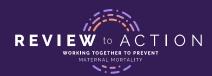

FIGURE 5

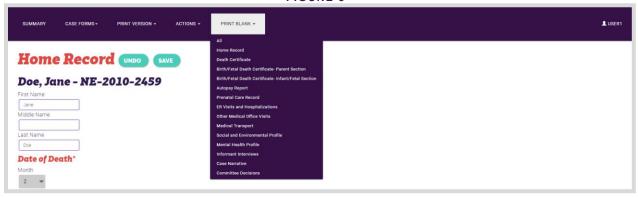

# **Data Dictionary**

The data dictionary is a dynamic dictionary that automatically updates; any changes to the forms will be reflected in real time. You can navigate to the data dictionary from the summary page (FIGURE 6) and from within a case (FIGURE 7). The data dictionary will open in a separate window. You may also choose to export the data dictionary to Excel for easy viewing. To export to Excel, "Select All," then copy and paste into a spreadsheet.

#### FIGURE 6

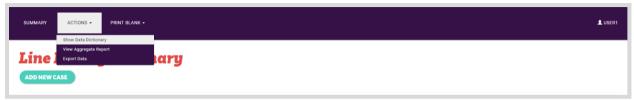

#### FIGURE 7

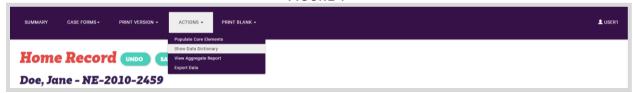

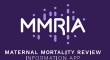

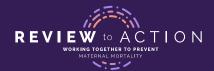

# View Aggregate Report

To view a snapshot of information on the cases you have entered, click the "Actions" button and select "View Aggregate Report" to launch a new window (1). Click the "generate report" button (2) and data will be populated below the table (3) (FIGURE 8).

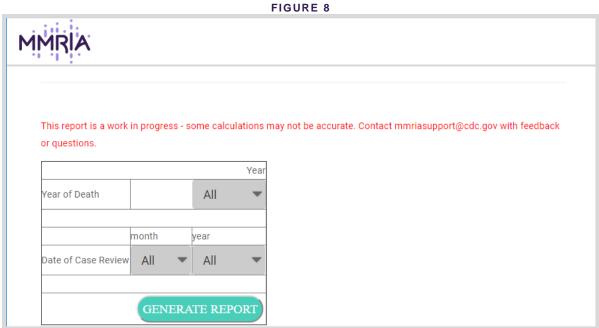

You will see a disclaimer that this report is currently in progress. More fields, and further reports, will be

# F. ABSTRACTING CASES INTO MMRIA

MMRIA is designed to capture your abstraction notes and help you to write a comprehensive case narrative. You may wish to abstract on paper and then enter the data into MMRIA, but it is ideal to enter case data into MMRIA before you present a case to your committee. Why?

- The templates contained in the Reviewer's Notes sections of each form and the Case Narrative form itself will aid you in writing and printing a case narrative that can be easily printed for presentation to your committee.
- 2. Throughout the different forms in MMRIA, you will see fields marked with an asterisk. Fields with asterisks denote core data elements. These fields are not required but were identified by review committees and subject matter experts as important information for both committees and analysts to have accessible. All of the core elements are brought into a Core Elements Report that you may print for presentation to your committee. If you have this data available, make sure you complete the field. If it is not available, you may wish to note that in the Reviewer's Notes text box at the bottom of each form.

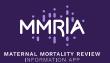

added in the future.

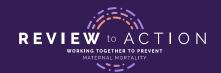

3. If your committee members have MMRIA access, they can view de-identified case information prior to or during committee meetings.

# Field Types

#### What types of fields are in MMRIA?

- Single select drop-down lists
- Multi-select drop-down lists
- Checkboxes
- Editable lists allow you to enter an option from a dropdown menu, or type another value if the value is not listed
- Free text fields
- Date and Date+Time Fields
  - Note that dates and times are de-identified when viewed by Committee Reviewers, to protect anonymity. Thus, it is important to enter not only dates and times but also gestational age or days postpartum for all events, which are visible to Committee Reviewers.
- Reviewer's Notes boxes these are found at the bottom of each form. They can be expanded by clicking and dragging the bottom right corner of the box.
- Grids used to capture related pieces of information in a table format, e.g. the Routine Monitoring Grid
  in the Prenatal Care Record

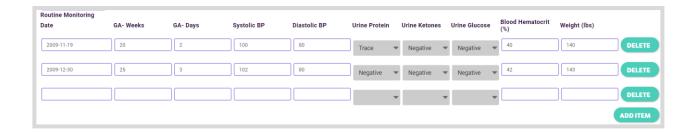

**Note:** Be sure to exclude any personal identifiers from the Reviewer's Notes sections of each form. Any identified information entered into Reviewer's Notes sections of forms will NOT be de-identified for the Committee Reviewer role.

## MMRIA Home Screen

As shown in **FIGURE 9**, the MMRIA Home Screen has three main menu options: Summary (1), Actions (2), and Print Blank (3).

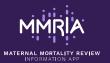

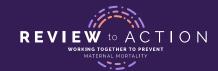

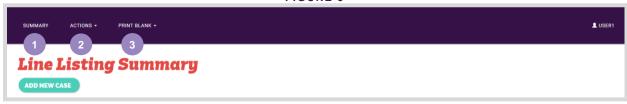

# 1. Summary Page

The Summary Page is where you add new cases, edit cases, or delete cases.

FIGURE 10

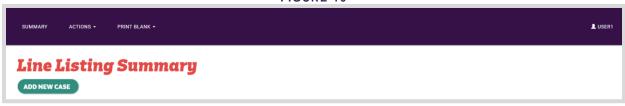

#### Add a New Case

- To add a new case, click the "Add New Case" button located under the "Summary" heading.
- 2. After clicking on the "Add New Case" button, you will be taken to the Home Record screen. However, you can start data entry on any form. To proceed from one form to the next, select the "Case Forms" (TABLE 2) drop-down menu.
- 3. Select the appropriate form to begin entering data.

FIGURE 11

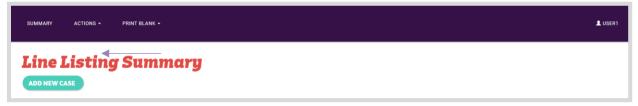

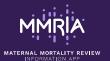

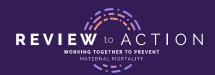

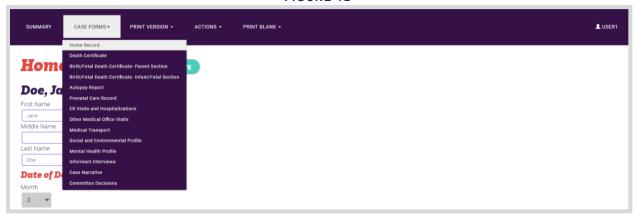

TABLE 2

| CASE FORM TYPES                                       |                                  |  |
|-------------------------------------------------------|----------------------------------|--|
| Home Record                                           | Other Medical Office Visits*     |  |
| Death Certificate                                     | Medical Transport*               |  |
| Birth/Fetal Death Certificate – Parent Section        | Social and Environmental Profile |  |
| Birth/Fetal Death Certificate – Infant/Fetal Section* | Mental Health Profile            |  |
| Autopsy Report                                        | Informant Interviews*            |  |
| Prenatal Care Record                                  | Case Narrative                   |  |
| ER Visits & Hospitalizations*                         | Committee Review                 |  |

\*Indicates that for a case, you can enter multiple forms

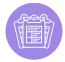

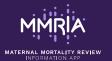

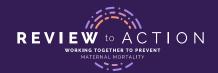

**Note:** You may not have information to complete each of these forms for every case. You will have fields within forms that you cannot complete. It is okay to leave fields blank. It is recommended that you note in the Reviewer's Notes box at the bottom of each form if information was not available. This will help you write your Case Narrative and help you to justify incomplete information to your committee.

#### **Edit a Case**

- Once you enter data into MMRIA, cases will be listed on the Line Listing Summary Page (FIGURE 13).
- 2. To view or edit a case, click directly on it to open the case's Home Record page.
- 3. You can navigate to the form for review or revision by clicking on the "Case Forms" drop-down menu.

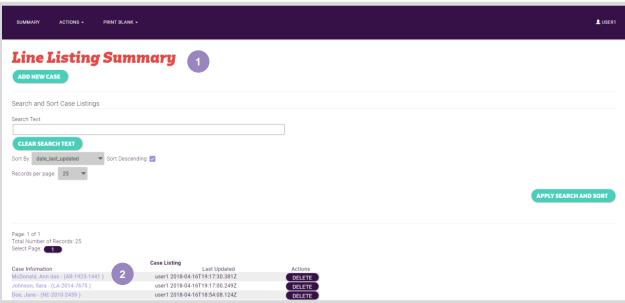

FIGURE 13

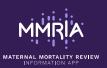

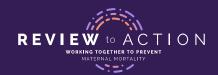

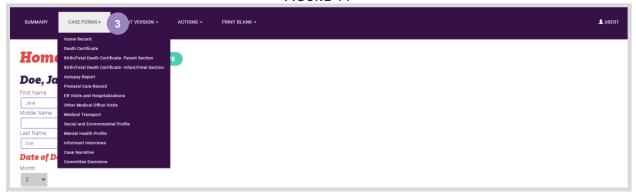

Tip: At any point, you can return to the Home Screen by clicking "Summary" on the tool bar.

# 2. Actions

Clicking on the "Actions" button will display a drop-down menu displaying: Show Data Dictionary, View Aggregate Report, and Export Data (FIGURE 15). You can view a snapshot of all case information entered via the Aggregate Report. Navigating to Show Data Dictionary, View Aggregate Report, or Export Data will open a new window or tab in your browser.

FIGURE 15

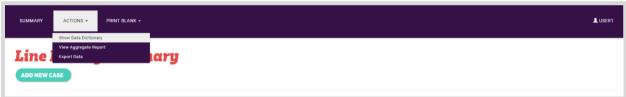

Refer to the <u>Data Dictionary</u> and <u>View Aggregate Report</u> sections above for more information.

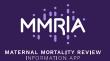

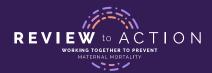

## 3. Print Blank

You have the option to print blank case forms (FIGURE 16).

## **Steps for Printing Blank Forms**

- You can print blank forms from the "summary" page (FIGURE 16) or while in a case (FIGURE 17).
- • Click on the "Print Blank" button in the tool bar to reveal the drop-down options (FIGURE 17).
- Select individual forms or select "All" to print all of the blank forms.

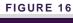

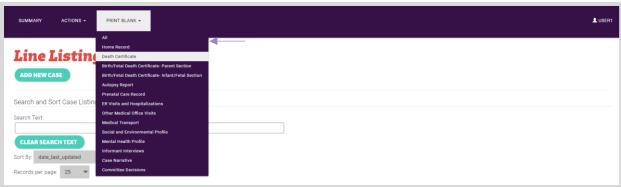

FIGURE 17

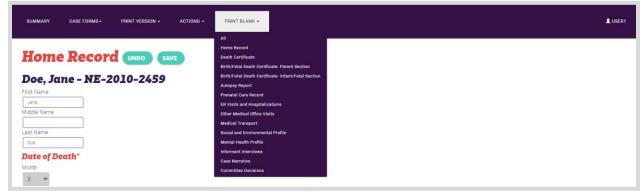

## Case Forms

The following sections will highlight the 11 case forms within MMRIA. Data may be entered in any order. You will be directed to the Home Record after selecting "Add New Case" or selecting a previously entered case for review or edit.

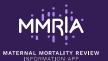

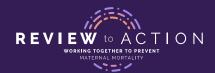

## **Menu Options**

The menu options at the top of the page are different than those on the preceding forms. You will now view the subsequent options:

- • Summary returns you to summary page
- • Case Forms displays a drop-down list of forms
- Print Version enables you to print a completed case or specific completed forms
- Actions enables you to populate core elements, show data dictionary, or view aggregate report
- • Print Blank enables you to print all blank forms or specific forms

FIGURE 18

SUMMARY CASE FORMS - PRINT VERSION - ACTIONS - PRINT BLANK -

#### **Home Record Form**

The Home Record form is divided into three components: Record ID, Date of Death, and Case Progress.

#### Record ID

The Record ID is automatically generated once you complete the <u>Last Name</u>, <u>Year of Death</u> and <u>State of Death</u> fields and click in the Record ID field (**FIGURE 19**). The Record ID consists of your *2-letter state acronym* + the year of death + a random 4-digit number.

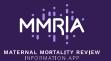

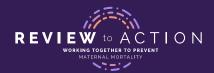

FIGURE 19

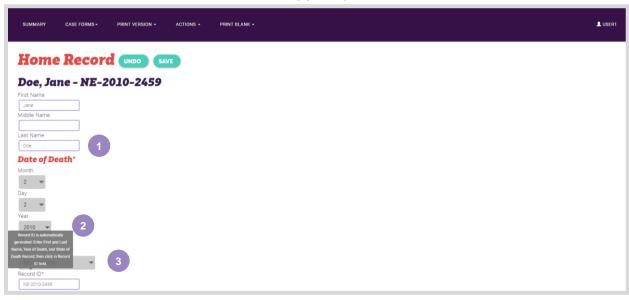

# **Agency-Based Case Identifier**

The Agency-Based Case Identifier field, (FIGURE 20), is for internal reference and is based on your jurisdiction or state system. If your jurisdiction does not use an internal reference number, you can leave this field blank.

FIGURE 20

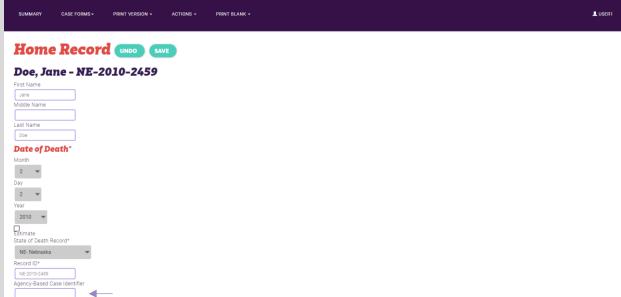

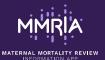

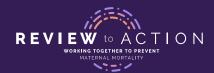

# **Case Progress Report**

The Case Progress Report (FIGURE 21) allows you to track your abstraction progress as you fill out each form in MMRIA. You are presented with the following options:

- Not Started
- In Progress
- Completed
- Not Available
- Not Applicable

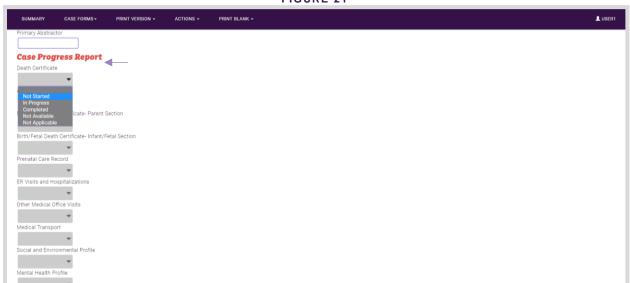

FIGURE 21

## **Death Certificate Form**

To navigate to the Death Certificate form, click on "Case Forms" and select "Death Certificate" (FIGURE 22).

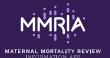

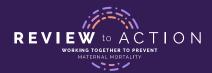

FIGURE 22

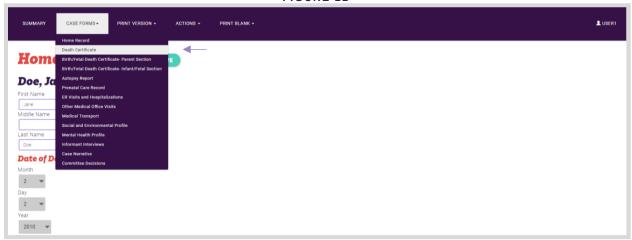

## Place of Last Residence and Geocoding

This section of the Death Certificate is specific to the address of the deceased, <u>not</u> the location of death, i.e. name of the medical facility where the woman died. The full address, along with other identifying information will not be visible to the Committee Reviewer role. MMRIA uses geocoding to support social and health system context for case discussion and analysis and to enable distance calculations. A complete address is required to successfully geocode an address. MMRIA's "Get Coordinates" button is linked to Texas A&M's Geoservices geocoding system.

- 1. Enter the full address
- 2. Click on "Get Coordinates."
- 3. Latitude and longitude values will appear.

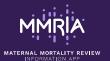

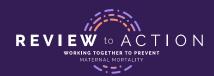

FIGURE 23

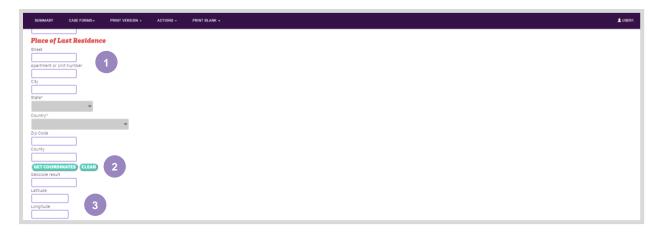

## Birth/Fetal Death Certificate - Parent Section Form

To navigate to the Birth/Fetal Death Certificate – Parent Section form, click on "Case Forms" and select "Birth/Fetal Death Certificate- Parent Section" (**FIGURE 24**). This form collects information <u>only</u> on the parents, <u>not</u> the infant or fetus. Infant and fetus information is collected on the Birth/Fetal Death Certificate – Infant/Fetal Section form.

FIGURE 24

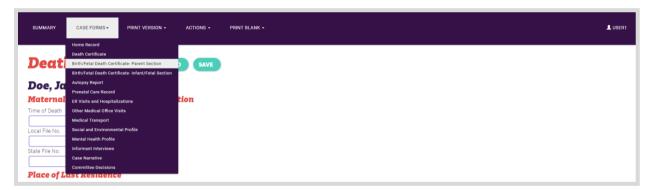

Race and ethnicity of both parents (FIGURE 25 AND FIGURE 26) are captured in the data system just as they are recorded on the source document.

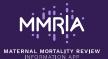

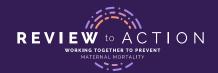

**Note: Race Recode.** Click on the "Recode" button to code race in accordance with the standards set by the Office of Management and Budget (OMB) Race and Ethnic Standards for Federal Statistics and Administrative Reporting<sup>2</sup>. This is used for analysis and aggregate reporting.

FIGURE 25

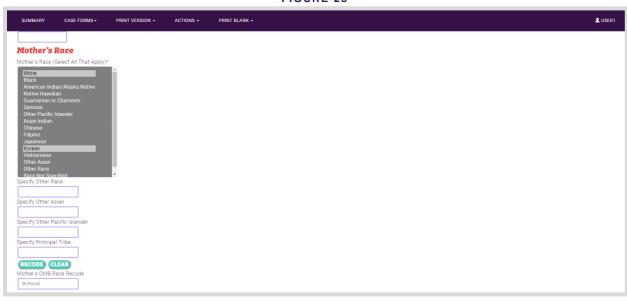

FIGURE 26

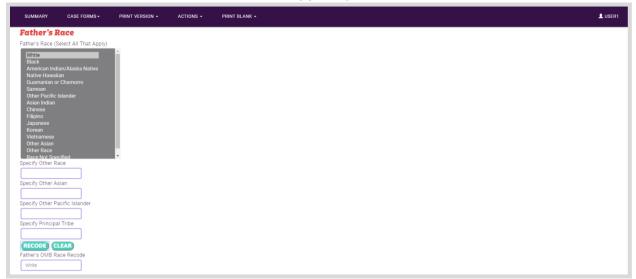

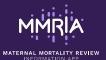

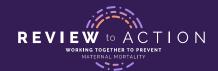

<sup>2. &</sup>quot;Revisions to the Standards for the Classification of Federal Data on Race and Ethnicity" is available from the OMB website at <a href="http://www.whitehouse.gov/omb/fedreg/1997standards">http://www.whitehouse.gov/omb/fedreg/1997standards</a>.

Complete addresses are required to populate the latitude and longitude fields; this information is used to calculate distance in miles from Residence to Place of Delivery (FIGURE 27). Place your cursor in the field to generate the Distance from Residence to Place of Delivery.

FIGURE 27

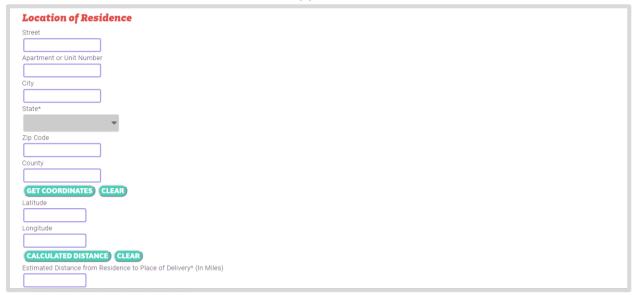

## Birth/Fetal Death Certificate - Infant/Fetal Section Form

To navigate to the Birth/Fetal Death Certificate – Infant/Fetal Section form, click on "Case Forms" and select "Birth/Fetal Death Certificate- Infant/Fetal Section" (FIGURE 28). To add a new record, click on "View Record 1" (FIGURE 29). To add information for more than one birth or fetal death, click on "add new Birth/Fetal Death Certificate- Infant/Fetal Section form."

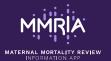

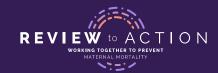

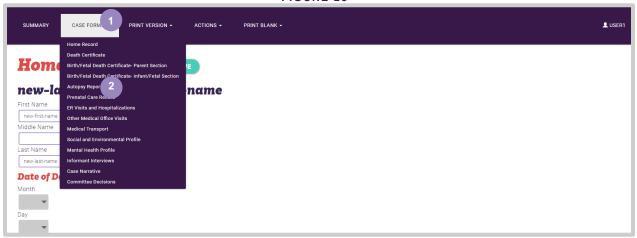

#### FIGURE 29

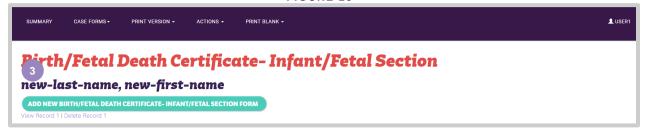

After you click on "View Record 1," the form below will appear on the screen (FIGURE 30). If another birth or fetal death should be added, click on "Case Forms," navigate to "Birth/Fetal Death Certificate-Infant/Fetal Section," and repeat steps.

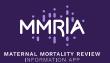

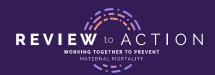

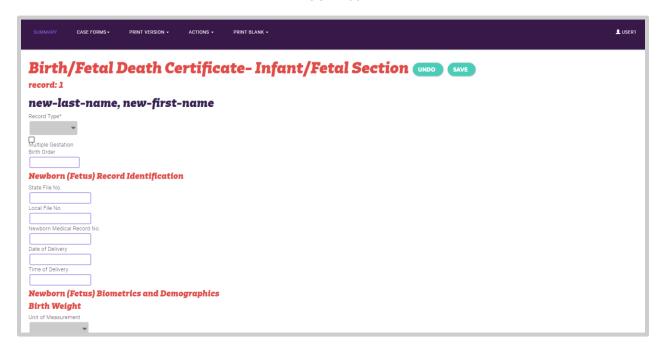

## **Autopsy Report**

To navigate to the Autopsy form, click on "Case Forms" and select "Autopsy Report" (FIGURE 31). FIGURE 32 illustrates the sections of the Autopsy Report form.

You may wish to copy and paste sections of the actual Autopsy Report into the Reviewer's Notes section at the bottom of the form. Remember to always exclude any identifying information about people or facilities from Reviewer's Notes text areas.

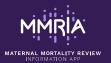

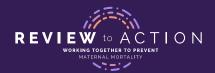

FIGURE 31

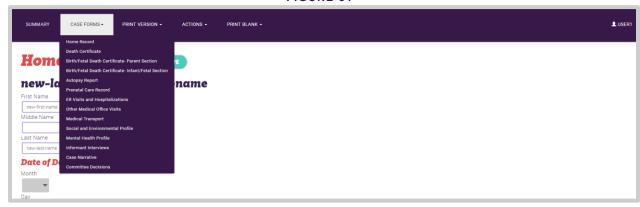

FIGURE 32

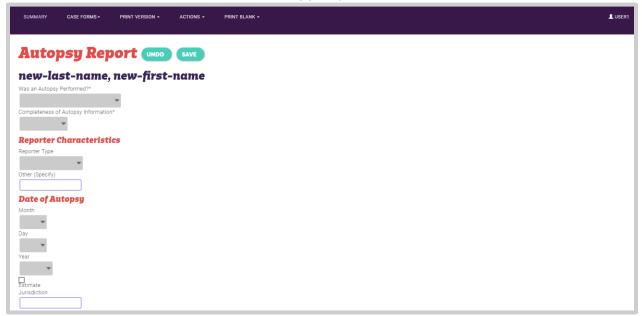

## **Prenatal Care Record Form**

To navigate to the Prenatal Care Record form, click on "Case Forms" and select "Prenatal Care Record" (FIGURE 33). FIGURE 34 displays the sections of the Prenatal Care Record form.

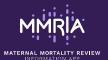

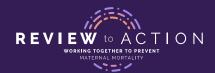

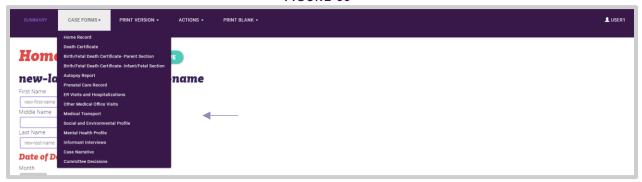

FIGURE 34

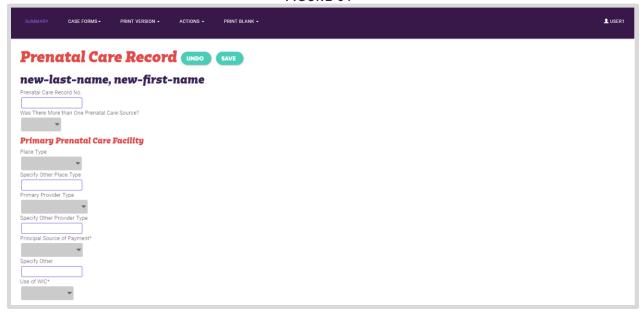

#### PRENATAL CARE RECORD GRAPHS

Below the Routine Monitoring Grid, you will see three graphs: Blood Pressure, Weight Gain, and Hematocrit. If you enter data for these values in the Routine Monitoring Grid, you can view it in these graphs. To generate the graphs: enter values in the Routine Monitoring Grid above the graphs. Navigate to any other form in MMRIA, and then navigate back to the Prenatal Care Record. Values will be displayed in the graphs.

Note: If any line within a grid is blank, a default x-axis value of 1/1/1970 and y-axis values of 0 will appear in the graphs. You can correct the graph by deleting the blank line in the grid, navigating to another form, and navigating back to the Prenatal Care Record.

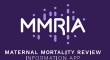

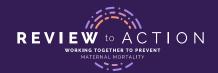

# **ER Visits and Hospitalizations Form**

To navigate to the ER Visits and Hospitalizations form, click on "Case Forms" and select "ER Visits and Hospitalizations" (FIGURE 35). To add a new record, click on "View Record 1" (FIGURE 36). To add information for more than one ER visit or hospitalization, click on "add new ER Visits and Hospitalizations form" (FIGURE 36).

FIGURE 35

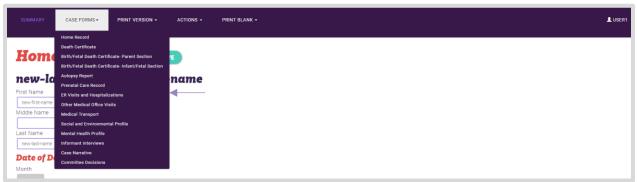

FIGURE 36

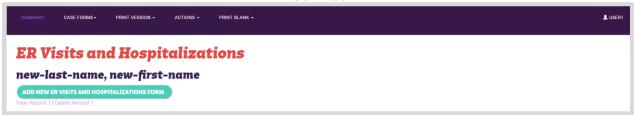

After you click on "View Record 1," the ER Visits and Hospitalizations form will appear on the screen (FIGURE 37). If there were multiple ER visits or hospitalizations, click on "Case Forms," navigate to "ER Visits and Hospitalizations," and repeat steps.

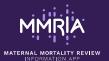

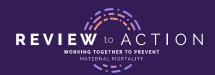

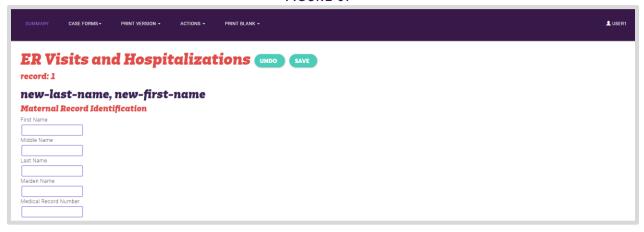

#### FIGURE 38

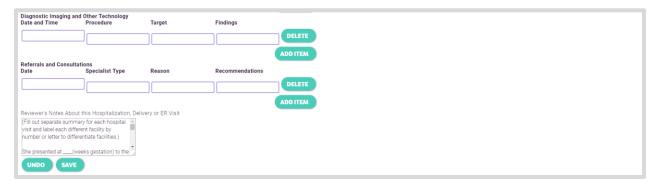

#### **ER VISITS AND HOSPITALIZATIONS FORM GRAPHS**

Below the Vital Signs Grid, you will see four graphs: Temperature, Pulse, Respiration, and Blood Pressure. If you enter data for these values in the Vital Signs Grid, you can view it in these graphs. To generate the graphs: enter values in the Vital Signs Grid above the graphs. Navigate to any other form in MMRIA, and then navigate back to the ER Visits and Hospitalizations form. Values will be displayed in the graphs.

Note: If any line within a grid is blank, a default x-axis value of 1/1/1970 00:00:00 and y-axis values of 0 will appear in the graphs. You can correct the graph by deleting the blank line in the grid, navigating to another form, and navigating back to the ER Visits and Hospitalizations form.

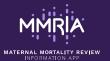

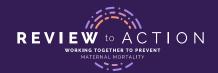

#### Other Medical Office Visits Form

To navigate to the Other Medical Office Visits form, click on "Case Forms" and select "Other Medical Office Visits" (FIGURE 39). To add a new record, click on "View Record 1" (FIGURE 40). To add information for more than one Other Medical Office Visit, click on "Add New Other Medical Office Visits form" (FIGURE 40).

FIGURE 392

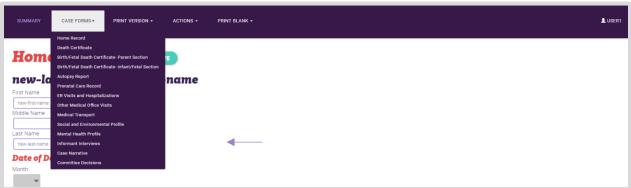

FIGURE 40

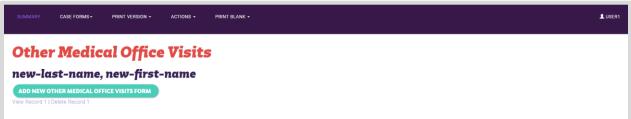

After you click on "View Record 1," the form below will appear on the screen (FIGURE 41). If there were multiple Other Medical Office Visits, click on "Case Forms," navigate to "Other Medical Office Visits," and repeat steps.

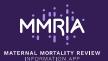

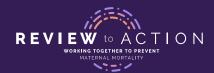

FIGURE 41

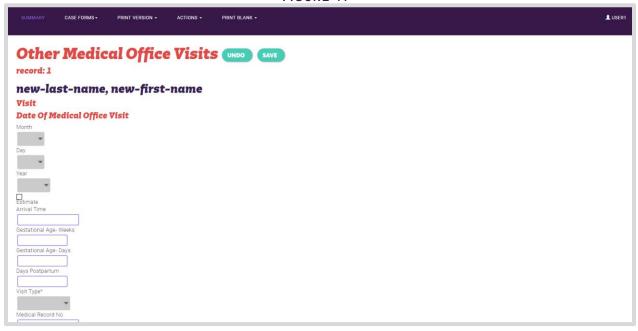

## **Location of Medical Care Facility**

Remember that within the Reviewer Committee role, complete addresses will be de-identified – only the state will appear.

- Enter the full address.
- Click on "Get Coordinates."

The "Get Coordinates" button (FIGURE 42) helps with geocoding for mapping. This is a two-step process involving collecting latitude/longitude and FIPS block level information. The latitude and longitude can aid analyses.

FIGURE 3

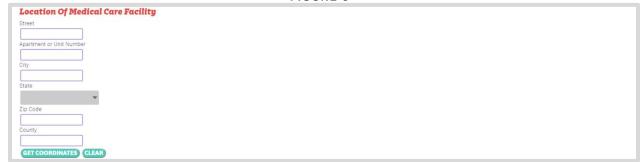

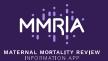

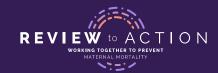

# **Medical Transport Form**

To navigate to the Medical Transport form, click on "Case Forms" and select "Medical Transport" (FIGURE 43). To add a new record, click on "View Record 1" (FIGURE 44). To add information for more than one Medical Transport, click on "Add New Medical Transport form" (FIGURE 44).

FIGURE 43

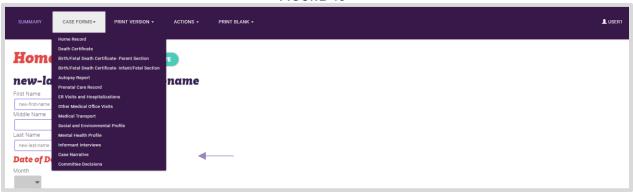

FIGURE 44

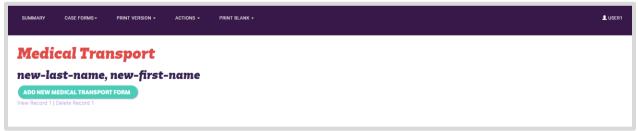

After you click "View Record 1," the form below will appear on the screen (FIGURE 45). If there were multiple Medical Transports, click on "Case Forms," navigate to "Medical Transport," and repeat steps above.

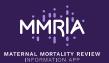

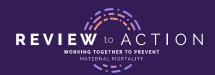

FIGURE 45

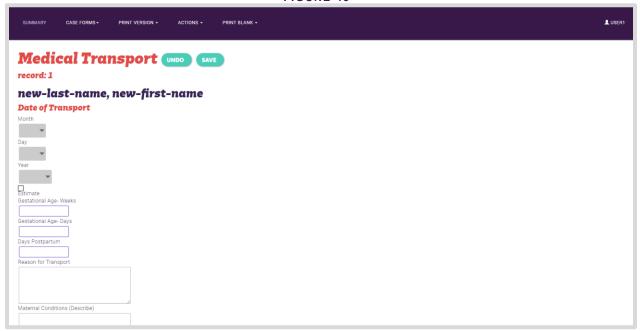

## Social and Environmental Profile Form

The Social and Environmental Profile should be completed for each case that you abstract and review. To navigate to the Social and Environment Profile form, click on "Case Forms" and select "Social and Environment Profile" (FIGURE 46).

FIGURE 46

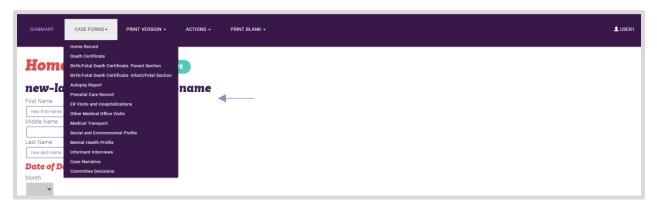

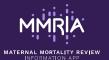

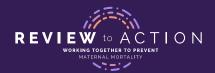

## **Mental Health Profile Form**

To navigate to the Mental Health Profile form, click on "Case Forms" (FIGURE 47) and select "Mental Health Profile" (FIGURE 48).

FIGURE 474

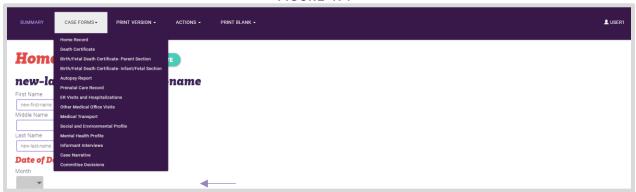

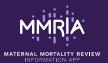

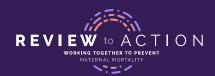

FIGURE 48

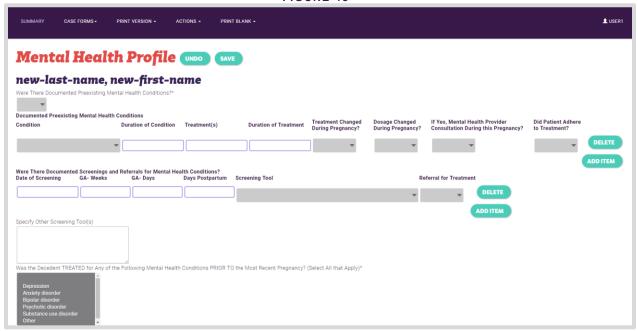

## **Informant Interviews Form**

To navigate to the Informant Interviews form, click on "Case Forms" and select "Informant Interviews" (FIGURE 49). To add a new record, click on "Record 1" (FIGURE 50). To add information for more than one Informant Interview, click on "Add New Informant Interview form" (FIGURE 50).

FIGURE 49

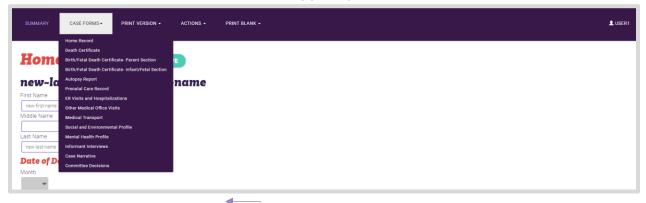

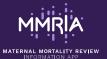

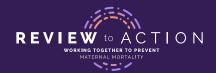

FIGURE 50

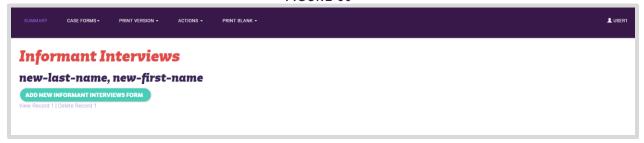

After you click on "View Record 1," the form below will appear on the screen (FIGURE 51). If there were multiple Informant Interviews, click on "Case Forms," navigate to "Informant Interviews," and repeat steps above.

FIGURE 51

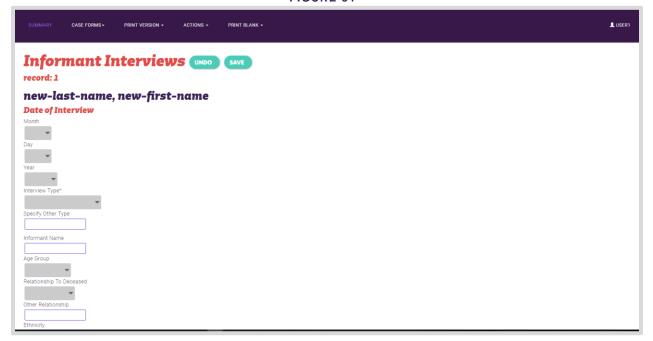

## **Case Narrative Form**

To navigate to the Case Narrative form, click on "Case Forms" and select "Case Narrative."

#### HOW TO USE THE CASE NARRATIVE FORM

Within the Case Narrative form, you will see the Reviewer's Notes from the various forms carried over into one place. At the very bottom is a text box labeled Case Narrative – this is where you can write your case narrative to print for your committee. You may use the template provided and edit it as needed.

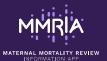

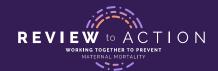

You can copy and paste from the Reviewer's Notes boxes into the Case Narrative box at the very bottom to write a comprehensive Case Narrative. To copy and paste from the Reviewer's Notes boxes, highlight the text you wish to copy, right-click, and select Copy. Then place your cursor in the Case Narrative box at the very bottom of the form, right-click, and select Paste.

You can also copy and paste text from Word, Notepad, or other documents outside of MMRIA. Text may be copied into MMRIA; however, formatting will not be maintained (e.g. bold, italics, and underlines). Pasting images or other file types is not currently supported in MMRIA

When you have completed your case narrative, you can preview or print it by going to Print Version and clicking "Case Narrative." You will see the Case Narrative displayed there (FIGURE 52).

# She was a (age, place of birth, race/ethnicity, marriage status, level education, occupation). She was a gravida \_\_\_\_ para \_\_\_ who died with cause of death \_\_\_\_\_ days /months, before, during or after delivery. Medical history was significant for \_\_\_ (Pre-pregnancy risk factors or pre-ensisting medical conditions). Pre-pregnancy BMI was \_\_\_\_\_ Life course issues significant for \_\_\_\_ (psychosocial factors). Entry into prenatal care was at \_\_\_\_\_ weeks with # visits at a \_\_\_\_ (describe location) with a \_\_\_ (provider type). Prenatal history was significant for \_\_\_\_ (nclude identified obstetric risk factors). Referrals during prenatal period were to \_\_\_\_\_\_ at \_\_\_\_ weeks gestation. Health events prior to delivery included \_\_\_\_\_ She presented to clinic/hospital/other \_\_\_\_\_ at \_\_\_\_ weeks gestation. Delivery was by a (provider title) \_\_\_\_\_ method was \_\_\_\_\_\_ with \_\_\_\_\_ anesthesia. Obstetric complications included \_\_\_\_\_ She presented to clinic/hospital/other \_\_\_\_\_\_ at \_\_\_\_\_ weeks gestation and weighed \_\_\_\_\_ pounds/ounces. Apgar scores were \_\_\_\_\_\_ and complications were \_\_\_\_\_\_ Pespartum period (before

FIGURE 52

#### **Committee Decisions Form**

To navigate to the Committee Decisions Form, click on "Case Forms" and select "Committee Decisions."

#### HOW TO USE THE COMMITTEE DECISIONS FORM

The Committee Decisions Form is perhaps the most important form within MMRIA, because it captures the findings of your committee and helps your committee prioritize action. It is crucial to assign a person to take notes on the "paper" version of the Committee Decisions Form (Appendix) BEFORE each case goes for review. This person may or may not be the same person who abstracted the case. You can also give copies of the form to each committee member for each case and collect the forms at the end of each meeting in order to capture all possible input on a case. Once the meeting has finished and a case is closed, an abstractor or other assigned data entry person should enter the findings into the system as soon as possible.

Though the formatting differs, the content of the "paper" version of the form matches the content of the Committee Decisions Form within the system (FIGURE 53).

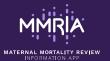

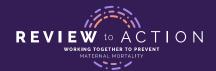

#### FIGURE 53

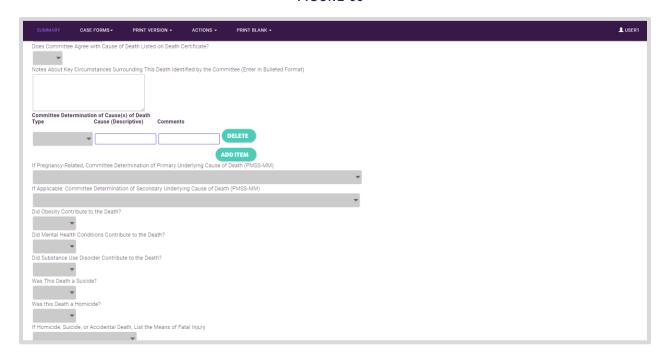

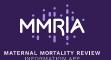

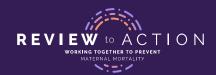

# G. DATA ANALYSIS

## **Data Structure**

The MMRIA data structure is a hierarchical database with two levels in the hierarchy. The first level is comprised of forms for which you can have only one per case (Single Forms) and forms for which you can have more than one per case (Multiple Forms). The second level is composed of grids that exist within the Single and Multiple Forms.

## Forms and Grids

| SINGLE FORMS                                                                                                    | MULTIPLE FORMS                                                                                                    | GRIDS                                                                           |
|----------------------------------------------------------------------------------------------------|----------------------------------------------------------------------------------------------------|---------------------------------------------------------------------------------|
| <ul> <li>Death Certificate</li> <li>Birth/Fetal Death<br/>Certificate- Parent<br/>Section</li> <li>Autopsy Report</li> <li>Prenatal Care Records</li> <li>Mental Health Profile</li> <li>Social and Environmental<br/>Profile</li> <li>Committee Decisions</li> <li>Case Narrative</li> </ul> | Birth/Fetal Death Certificate- Infant/Fetal Section  ER Visits and Hospitalizations  Medical Transport Informant Interviews  Other Medical Office Visits | Grids exist within single and multiple forms. See Field Types for more details. |

The data is stored by MMRIA in JSON (JavaScript Object Notation) format. While it is possible to import JSON-formatted data directly into some data analysis tools, MMRIA also has a data export function that provides CSV files for analysis. These data files are structured like a relational database.

# Core Elements Report

The Core Elements Report is now a report rather than a data entry form as it was in MMRDS. The data used to create this report comes from the other forms in MMRIA. You can print this report to support case review processes and export it as a data table to support MMRC analyses.

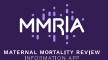

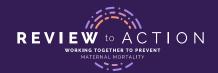

# Data Export

Data tables are exported from MMRIA as CSV files. All 1st-level Single Forms are merged and put out as one file, named *mmria\_case\_export*. The Core Elements report is exported as a separate CSV file, named *core\_mmria\_export*. A separate CSV file is also created for each of the five 1st-level Multiple Forms and each of the 53 grids. The CSV files are named to reflect the forms from which they originated and the contents of the grid.

In addition, there are two mapping files that are exported with the CSV files. One is for the forms and grids (*field\_mapping*) and the other is for the Core Elements (*core\_field\_mapping*). These mapping files are a reference tool for you, providing the File name, the Path, and the Variable name.

All files are exported into a folder called "Export," which is located at C:\temp\mmria-export. Once exported, these files are ready for analysis. Some analyses may require you to merge two or more of the exported CSV files.

## **Export Data**

 On the top menu bar, navigate to Actions → Export Data. A new tab will open in your browser titled "Submit Export Data Request."

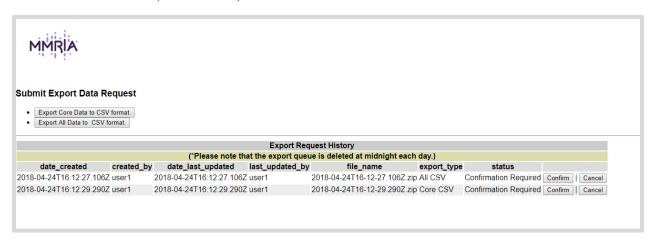

- 2. Choose either "Export Core Data to csv format" or "Export All Data to CSV format."
- 3. A new line item will appear in the Export Request History with "Confirmation Required" in the Status column. Confirm your request by selecting the "Confirm" button.
- 4. The "In Queue" message will appear. This process can take several minutes and may be slower or faster depending on the number of cases you have in MMRIA. The core export is generally faster than the export of all data.
- 5. When the "Download" button appears, click Download and a zip file will be generated.\* The name of the zip file is formatted as an ISO Date and Time String: YYYY-MM-DD T hh:mm:ss Z. \*It may be necessary to clear your browsing history prior to downloading the files. To do so in Google Chrome, select Settings. Under Advanced, select Privacy and Security, then select Clear Browsing Data.
- 6. Open the zip file to view the individual csv files.
- 7. Save the zip file to your local computer for offline access. You can also re-run the download of any export at a later date.

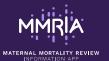

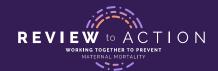

You may wish to delete previous exports from your Export Request History. This is recommended to improve the speed of future exports. Save copies of any previous data exports to a secure location, and then use the "Delete" button to remove them from your Export Request History.

# Relating Your Data:

Any of the csv files can be imported into the software of your choice for analysis. There will be times that you will want to relate two or more of the csv files.

| Single-Single     | 1st level to 1st level                         | 1 key used  | Key is _ <i>id</i> in both sources        |
|-------------------|------------------------------------------------|-------------|-------------------------------------------|
| Single-Multiple   | 1st level to 1st level                         | 1 key used  | Key is _ <i>id</i> in both sources        |
| Single-Grid       | 1 <sup>st</sup> level to 2 <sup>nd</sup> level | 1 key used  | Key is _id in both sources                |
| Multiple-Multiple | 1st level to 1st level                         | 1 key used  | Key is _id in both sources                |
| Multiple-Grid     | 1 <sup>st</sup> level to 2 <sup>nd</sup> level | 3 keys used | Keys in Multiple Form Files are _id and   |
|                   |                                                |             | record_index, and in the Grid Files are _ |
|                   |                                                |             | id and parent_record_index.               |

# **Data Export: Grids**

Grids are used to capture data in cases where users have more than one entry per form and the entry has related fields. One example is the Toxicology Grid on the Autopsy Report form.

You can input multiple substances and indicate characteristics for each substance, such as concentration, unit, and level, as illustrated below.

#### TOXICOLOGY GRID ON THE AUTOPSY REPORT FORM

| Substance | Concentration | Unit of Measure | Level | Comment(s) |
|-----------|---------------|-----------------|-------|------------|
| A         |               |                 |       |            |
| В         |               |                 |       |            |
| С         |               |                 |       |            |

Below is a list of each form that contains at least one grid, and the numbers of grids contained within that form.

## SINGLE FORMS:

- Death Certificate [1 Grid]
- Autopsy Report [4 Grids]
- Prenatal Care Record [13 Grids]
- Social and Environmental Profile [5 Grids]

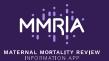

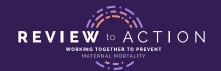

- Mental Health Profile [2 Grids]
- Committee Decisions [3 Grids]

#### **MULTIPLE FORMS:**

- Birth/Fetal Death Certificate Infant/Fetal section [1 Grid]
- ER Visits and Hospitalizations [13 Grids]
- Other Medical Office Visits [10 Grids]
- Medical Transport [1 Grid]

## **Analysis of MMRIA Data: Considerations**

- You are most likely to use only one to three forms, with their associated grids, during data analysis. The Core Elements, Committee Decisions Form, and Death Certificate, along with their associated grids, together provide the data an analyst would need to support both routine and topic-specific analyses.
- • Some forms and grids may never be used in analysis. This is because they are there for other purposes, such as case narrative development.
- • Variables in the CSV output data files were named using the following convention:
  - The first three letters of the first three words of the form name +
  - The first letter of each word in the MMRIA path +
  - The first five letters of the last word in the MMRIA path

For example: the variable for place type of the medical care facility on the Other Medical Office Visits form would be: path:

other\_medical\_office\_visits/medical\_care\_facility/place\_type) is omovmcf\_p\_type)

The path and variable names are located in the *field\_mapping* csv file.

If there is a duplicate variable name based on this algorithm, MMRIA creates a unique alphanumeric name. In future releases of MMRIA, these alphanumeric names will be replaced with a descriptive name.

## **Example Analyses**

Below are some examples of questions that you might pursue, along with the required data files.

- What proportion of pregnancy-associated deaths are pregnancy-related?
  - Data file: Core Elements
- What are the leading underlying causes of pregnancy-related death? How do they vary?
  - Data file: Core Elements
- What are the most and least preventable underlying causes of pregnancy-related death?
  - Data file: Core Elements
- What are the common contributing factors of the leading and most preventable causes of pregnancy-related death?
  - Date files: Core Elements merged with Contributing Factors Grid
- • What recommendations for action were made for the leading and most preventable causes of pregnancy-related death?
  - Data files: Core Elements merged with Committee Recommendations Grid

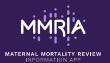

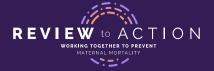

- • What recommendations for action for the leading and most preventable causes of pregnancy-related death would have the largest impact?
  - • Data files: Core Elements merged with Committee Recommendations Grid

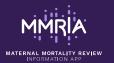

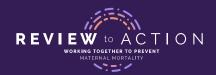

# H. REVIEWING CASES

If you are a Committee Member wishing to view cases in MMRIA, you will need to contact your User Admin(s) to receive access to MMRIA. Refer to the <u>Logging In</u> section for guidance.

## How to Use the Committee Reviewer Role

Once you have logged in, you will see a Line Listing Summary page displaying all cases that have been entered into MMRIA by your committee's abstractors. Note that the first and last names have been redacted and replaced with "de-identified" for each case.

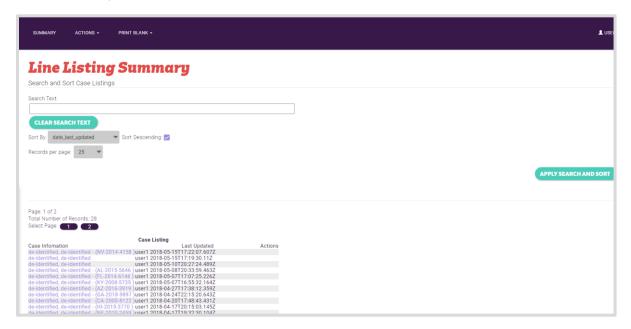

Note: As a committee reviewer, you can only view cases. You cannot edit or delete cases.

To view a case, click directly on a case to open its Home Record page. To learn more about the contents each case form, refer to the <u>Case Forms</u> section of this User Guide.

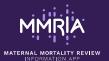

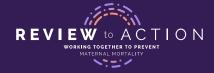

# De-identified Fields

Within each case, you will see all of the forms that your committee's abstractors can access. However, you will see that the following fields are de-identified:

| Form              | Fields                                                                              |  |  |
|-------------------|-------------------------------------------------------------------------------------|--|--|
| Home Record       | First Name, Middle Name, Last Name                                                  |  |  |
|                   | Month and Day of Death                                                              |  |  |
|                   | Agency-Based Case Identifier                                                        |  |  |
|                   |                                                                                     |  |  |
| Death Certificate | Time of Death                                                                       |  |  |
|                   | Local File No.                                                                      |  |  |
|                   | State File No.                                                                      |  |  |
|                   | Place of Last Residence- Street, City, Zip Code, County, Latitude, Longitude        |  |  |
|                   | Month and Day of Birth                                                              |  |  |
|                   | City of Birth                                                                       |  |  |
|                   | Month and Day of Injury                                                             |  |  |
|                   | Time of Injury                                                                      |  |  |
|                   | Place of Injury (Place Name)                                                        |  |  |
|                   | Location Where Injury Occurred- Street, City, Zip Code, County, Latitude, Longitude |  |  |
|                   | Place of Death- Facility Name, Street, City, Zip Code, County, Latitude, Longitude  |  |  |

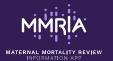

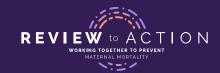

| Form                                        | Fields                                                                                                    |
|---------------------------------------------|----------------------------------------------------------------------------------------------------|
| Birth/Fetal Death Certificate- Parent       | Delivery Facility NPI Number, Delivery Facility Name                                                                                    |
| Section                                     | Attendant's NPI                                                                                                    |
|                                             | Name of Facility Mother Transferred From                                                                                                |
|                                             | Facility of Delivery Location Street, City, Zip Code, County, Latitude, Longitude                                                       |
|                                             | Father's First Name, Middle Name, Last Name                                                                                             |
|                                             | Father's Month and Day of Birth                                                                                                    |
|                                             | Father's City of Birth                                                                                                    |
|                                             | Mother's First Name, Middle Name, Last Name, Maiden Name, Medical Record Number                                                         |
|                                             | Mother's Month and Day of Birth                                                                                                    |
|                                             | Mother's City of Birth                                                                                                    |
|                                             | Location of Residence- Street, City, Zip Code, County, Latitude, Longitude                                                              |
|                                             | Month and Day of Last Live Birth, Last Other Pregnancy Outcome, Last Normal Menses, First Prenatal Care Visit, Last Prenatal Care Visit |
|                                             |                                                                                                    |
| Birth/Fetal Death Certificate- Infant/Fetal | Newborn/Fetus First Name, Middle Name, Last Name                                                                                        |
| Section                                     | State File No., Local File No., Medical Record No.                                                                                      |
|                                             | Facility- Name, City and State                                                                                                    |
|                                             |                                                                                                    |

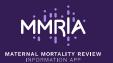

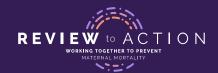

| Form                              | Fields                                                                                                    |  |  |  |
|-----------------------------------|----------------------------------------------------------------------------------------------------|--|--|--|
| Autopsy Report                    | Month and Day of Autopsy                                                                                                    |  |  |  |
|                                   | Jurisdiction                                                                                                    |  |  |  |
|                                   |                                                                                                    |  |  |  |
| Prenatal Care Record              | Prenatal Care Record No.                                                                                                    |  |  |  |
|                                   | Location of Primary Prenatal Care Facility- Street, City, Zip Code, County, Latitude, Longitude                                                                                                    |  |  |  |
|                                   | Month and Day that Birth Control was Discontinued                                                                                                    |  |  |  |
|                                   | Month and Day of: Last Normal Menses, Estimated Date of Confinement (Estimated Date of Delivery), First Prenatal Visit, First Ultrasound, Last Prenatal Visit                                                                                                    |  |  |  |
|                                   | Name, City and State of Intended Birthing Facility                                                                                                    |  |  |  |
|                                   | Dates of: Routine Monitoring Other Laboratory Tests, Diagnostic Procedures, Problems Identified, Medications/Drugs and Adverse Reactions During Pregnancy, Pre-Delivery Hospitalizations or ER Visits, Medical Referrals, Prenatal Care Other than the Primary Provider |  |  |  |
|                                   |                                                                                                    |  |  |  |
| ER Visits and<br>Hospitalizations | First Name, Middle Name, Last Name, Maiden Name                                                                                                    |  |  |  |
| Tiospitalizations                 | Medical Record Number                                                                                                    |  |  |  |
|                                   | Month and Day of Arrival at Hospital/ER, Admission to Hospital, Discharge from ER/Hospital                                                                                                    |  |  |  |
|                                   | Facility Name                                                                                                    |  |  |  |
|                                   | Facility NPI Number                                                                                                    |  |  |  |

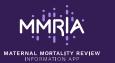

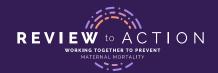

| Form                             | Fields                                                                                                    |
|----------------------------------|----------------------------------------------------------------------------------------------------|
|                                  | Facility Street, City, Zip Code, County, Latitude, Longitude                                                                                                    |
|                                  | Date/Times of: Internal Transfers, Physical Examinations and Evaluations, Psychological Examinations and Assessments, Laboratory Tests, Pathology, Vital Signs, Medications, Surgical Procedures, Blood Transfusions or Blood Products, Diagnostic Imaging and Other Technology, Referrals and Consultations |
|                                  | Month and Day of: Onset of Labor, Rupture of Membranes,                                                                                                    |
|                                  | Birth Attendant(s) NPI Numbers                                                                                                    |
|                                  |                                                                                                    |
| Other Medical Office<br>Visits   | Month and Day of Medical Office Visit                                                                                                    |
|                                  | Medical Record No                                                                                                    |
|                                  | Location of Medical Care Facility- Street, City, Zip Code, County, Latitude, Longitude                                                                                                    |
|                                  | Date/Times of: Vital Signs, Laboratory Tests, Diagnostic Imaging and Other Technology, Physical Exams, Referrals and Consultations, Medications                                                                                                    |
|                                  |                                                                                                    |
| Medical Transport                | Month and Day of Medical Transport                                                                                                    |
|                                  | Date/Times of: Transport Vital Signs, Departure, Arrival, Patient Contact                                                                                                    |
|                                  | Place of Destination                                                                                                    |
|                                  |                                                                                                    |
| Social and Environmental Profile | Date/Times of: Social and Medical Referrals                                                                                                    |

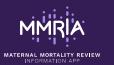

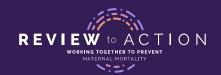

| Form                  | Fields                                          |
|-----------------------|-------------------------------------------------|
|                       |                                                 |
|                       | Names of Sources of Social Services Information |
|                       |                                                 |
| Mental Health Profile | Date of Screening                               |
|                       |                                                 |
| Informant Interviews  | Informant Name                                  |
|                       | Month and Day of Interview                      |
|                       |                                                 |

# Note on Display:

All de-identified Times display as "12:00 AM."

All de-identified Dates within grids display as "2001-01-01."

All de-identified Date/Time fields within grids display as "0001-01-01 00:00:00."

All de-identified text fields display as "de-identified."

**Note:** because dates are de-identified, it is important that your committee's abstractor(s) enter **gestational ages or days postpartum** for all events.

# I. USER ADMINISTRATION

MMRIA utilizes the CouchDB security system for user administration. The User Admin role assigns user names and passwords to each MMRIA user within a jurisdiction. Through the MMRIA interface, the User Admin can assign any of three user roles to a user: Abstractor, Committee Reviewer, or Form Designer.

For information on who should be assigned what user role, refer to the <u>User Roles</u> section above.

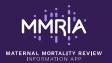

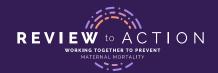

**Note:** The initial User Admin role is created during the setup of the MMRIA database through the CouchDB interface. Additional User Admins can be assigned through the CouchDB interface as needed. It is recommended that one or two trusted people within your jurisdiction have User Admin roles assigned.

If you are a User Admin, log in with your user name and password. From the Home Screen, click on "Actions," then "Manage Users."

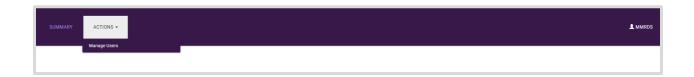

Within the "Manage Users" page, you will see a list of all users and the option to add new users, remove users, and add or remove roles for users.

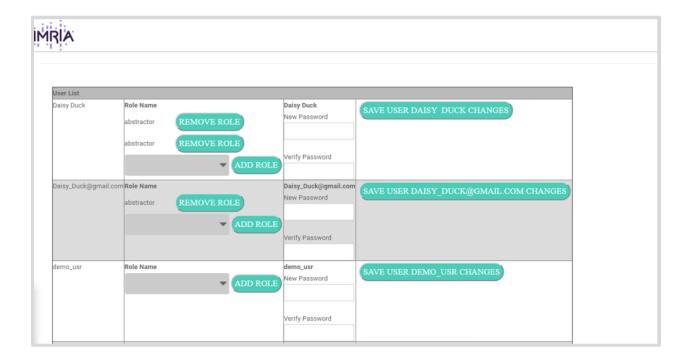

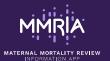

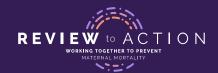

## Add Users

To add a new user, scroll to the bottom of the page and enter a username (recommended: use emails as usernames). Then click the "Add New User" button.

| П | enter new user name: |
|---|----------------------|
|   |                      |
| П |                      |
|   | ADD NEW USER         |
| ı |                      |

The new user will appear. You must then add a role or multiple roles for the user. For information on user roles, refer to the <u>User Roles</u> section above.

Once you have added a user role, click the "save user changes" button. Currently, each time you make a change and click the "save user changes" button, you must reset the password. Changes to user roles will take effect immediately.

The MMRIA Team recommends the User Admin configure usernames to be users' email addresses. In the future, the system will generate automatic emails to notify users of account changes. Currently, the User Admin needs to provide each user with his or her username and password outside of the system. The User Admin also must manually reset any user passwords as needed. In the future, users will be able to reset their own passwords and will have usernames sent to them through email.

Passwords must be at least eight characters. There are no other inherent password restrictions. Usernames must be at least five characters; again, using email addresses as usernames is recommended.

## Remove Users

The functionality to remove a user does not yet exist in the user interface. To disable a user account, you must change the user's password. Changing the password will immediately take effect, preventing the user from logging in.

# A Note on Users with Multiple Roles

It is best to assign each user one role. If a user is assigned to a committee reviewer role along with an abstractor role, the user will see the system as a committee reviewer (de-identified values in fields).

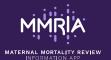

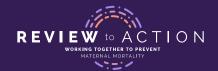

# J. ADDING FIELDS AND FORMS

The Form Designer role allows you to customize forms with a tool called the Metadata Editor. With Form Designer access, you can add, edit, and delete fields and forms. The MMRIA Team cautions against adding or editing forms or fields, because MMRIA aims to standardize a national system and because maintaining any changes to the "core" MMRIA forms requires effort within your jurisdiction. Before choosing to add or edit fields, you should consider:

- Can the information be captured in a Reviewer's Notes field?
- Is it data that other states should also be capturing?

If you decide that a new field or form is needed please reach out to <a href="mailto:MMRIAsupport@cdc.gov">MMRIAsupport@cdc.gov</a>, for guidance on using the Form Designer role and the Metadata Editor.

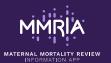

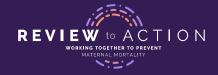

# K. FREQUENTLY ASKED QUESTIONS

## I accidentally deleted a record – can it be recovered?

Deleted records do not get exported to a data set and are marked for deletion; contact <a href="MMRIAsupport@cdc.gov">MMRIAsupport@cdc.gov</a> if you need assistance to recover a deleted record.

#### Will I see other abstractors' cases?

Yes, if your jurisdiction is hosting MMRIA on a file network or web server. However, if MMRIA is hosted on a desktop you will see only your own cases.

#### How should I handle a "false positive" case?

False positives, or cases where a woman was not in fact pregnant within one year of her death, **should** be entered into MMRIA. They can help your state monitor the number of false positives you encounter and analyze the characteristics of these false positives. To enter a false positive, complete all of the data on the Home Record and the Death Certificate form. Then, on the Committee Decisions Form, select "Not Pregnancy-Related or Associated (i.e. False Positive)."

## Can CDC or other states see my state's data?

No, CDC and other states cannot view your data unless you choose to share it.

## Can we divide a case among multiple abstractors?

If MMRIA is hosted on a desktop, it cannot be divided among multiple abstractors. If MMRIA is hosted centrally, it can be divided among multiple abstractors providing they do not work in the same case at the same time.

# Why does MMRIA ask for the same information multiple times on various forms (i.e. death certificate, birth certificate, and prenatal care)?

Names and demographic information are often inconsistent across source documents. Names can also change from event to event. Names may be misspelled or get reversed – this can be especially true with uncommon names. Inconsistencies in names and demographic information, or missing demographic information, across source documents can provide context around an event in a woman's life. For this reason, CDC recommends that information should always be abstracted exactly as it is on the source document. Do not cut and paste from previous entries.

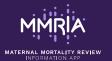

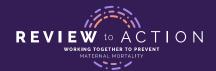

# **APPENDIX: COMMITTEE DECISIONS FORM**

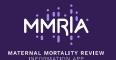

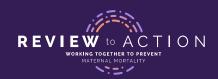

THE DECEDENT?

OTHER RELATIVE

| MMRIA                                                                                                    |                                                                                                    |                                                                                                    | MATERNAL MO                                                                                                    | RTALITY R                                                                                  | EVIEW COMMITTEE                                                                                                    | DECISIONS                                                                                                    | FORM v16 2                                                                 |
|----------------------------------------------------------------------------------------------------|----------------------------------------------------------------------------------------------------|----------------------------------------------------------------------------------------------------|----------------------------------------------------------------------------------------------------|--------------------------------------------------------------------------------------------|----------------------------------------------------------------------------------------------------|----------------------------------------------------------------------------------------------------|----------------------------------------------------------------------------|
| COMMITTEE DETERMINATION OF PREVENTABILITY                                                                                                    |                                                                                                    | ГҮ                                                                                                    | WAS THIS DEATH PREVE                                                                                                    | NTABLE?                                                                                    | ☐ YES                                                                                                    | ■ NO                                                                                                    |                                                                            |
| A death is considered preventable if the commat least some chance of the death being aver changes to patient, family, provider, facility, sy                                                                                                    | ted by one or more reaso                                                                                                    | nable                                                                                                    | able CHANCE TO ALTER OUTCOME?                                                                                                    |                                                                                            | HANCE<br>TO DETERMINE                                                                                                    |                                                                                                    |                                                                            |
| CONTRIBUTING FACTORS WORK                                                                                                    | KSHEET                                                                                                    | RECOM                                                                                                    | RECOMMENDATIONS OF THE COMMITTEE                                                                                                    |                                                                                            |                                                                                                    |                                                                                                    |                                                                            |
| What were the factors that contributed to this contributing factors may be present at each l                                                                                                    | · ·                                                                                                    | If there was at least some chance that the death could have been averted, what were the specific and feasible actions that, if implemented or altered, might have changed the course of events? [Who?] should [do what?] [when?] |                                                                                                    |                                                                                            |                                                                                                    |                                                                                                    |                                                                            |
| CONTRIBUTING CONTRIBUTING FACTOR FACTOR LEVEL DESCRIPTION OF ISSUE                                                                                                    |                                                                                                    |                                                                                                    | NDATIONS OF THE COMMI                                                                                                    | TTEE                                                                                       | LEVEL OF<br>(SEE BELO                                                                                                    | PREVENTION<br>w)                                                                                              | LEVEL OF IMPACT (SEE BELOW)                                                |
| PATIENT/FAMILY                                                                                                    |                                                                                                    |                                                                                                    |                                                                                                    |                                                                                            |                                                                                                    |                                                                                                    |                                                                            |
| PROVIDER                                                                                                    |                                                                                                    |                                                                                                    |                                                                                                    |                                                                                            |                                                                                                    |                                                                                                    |                                                                            |
| FACILITY                                                                                                    |                                                                                                    |                                                                                                    |                                                                                                    |                                                                                            |                                                                                                    |                                                                                                    |                                                                            |
| SYSTEM                                                                                                    |                                                                                                    |                                                                                                    |                                                                                                    |                                                                                            |                                                                                                    |                                                                                                    |                                                                            |
| COMMUNITY                                                                                                    |                                                                                                    |                                                                                                    |                                                                                                    |                                                                                            |                                                                                                    |                                                                                                    |                                                                            |
| CONTRIBUTING FACTOR KEY (DESCRIPTIONS                                                                                                    | S ON PAGE 4)                                                                                                    | PREVENTI                                                                                                    | ON LEVEL                                                                                                    | EXPECTED                                                                                   | IMPACT LEVEL                                                                                                    |                                                                                                    |                                                                            |
| Delay     Adherence     Knowledge     Cultural/religious     Environmental     Violence     Mental health     conditions     Substance use     disorder - alcohol,     Illict/prescription     Adherence     Chronic disease     Chronic disease     Chronic disease     Chronic disease     Chronic disease     Chronic disease     Chronic disease     Chronic disease     Chronic disease     Chronic disease     Chronic disease     Chronic disease     Chronic disease     Suctable housing     Social support/     isolation     Equipment/     technology     Policies/procedures | Continuity of care/care coordination Clinical skill/quality of care Outreach Law Enforcement Referral Assessment Legal Other | • PRIMARY<br>factor before<br>• SECONDA<br>of the con-<br>occurred (<br>• TERTIAR)<br>or progress<br>an ongoins                                                                                                    | : Prevents the contributing one it ever occurs ARY: Reduces the impact tributing factor once it has le. treatment) Y: Reduces the impact sion of what has become g contributing factor (i.e. ent of complications) | • SMALL: Expromotion • MEDIUM: of well-wor • LARGE: Lorecognition • EXTRA LA healthy livin | ducation/counseling (command education activities) Clinical intervention and of man visits (protocols, presong-lasting protective intelland response to obstetricate in the context of the context of the | coordination of c<br>criptions)<br>cription (improv<br>cemergencies/L<br>promote enviror<br>ccessible service | are across continuum<br>re readiness,<br>ARC)<br>nments that support<br>s) |

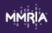

# IF PREGNANCY-RELATED, COMMITTEE DETERMINATION OF UNDERLYING CAUSE OF DEATH\* PMSS-MM

If more than one is selected, please list them in order of importance beginning with the most compelling (1-2; no more than 2 may be selected in the system).

\*PREGNANCY-RELATED DEATH: THE DEATH OF A WOMAN DURING PREGNANCY OR WITHIN ONE YEAR OF THE END OF PREGNANCY FROM A PREGNANCY COMPLICATION, A CHAIN OF EVENTS INITIATED BY PREGNANCY, OR THE AGGRAVATION OF AN UNRELATED CONDITION BY THE PHYSIOLOGIC EFFECTS OF PREGNANCY.

| 10   | Hemorrhage (excludes aneurysms or CVA)        | 83        | Collagen vascular/autoimmune diseases                       | 92.1 |
|------|-----------------------------------------------|-----------|-------------------------------------------------------------|------|
| 10.1 | Hemorrhage - rupture/laceration/              | 83.       | 1 Systemic lupus erythematosis (SLE)                        | 92.9 |
|      | intra-abdominal bleeding                      | 83.       | 9 Other collagen vascular diseases/NOS                      | 93   |
| 10.2 | Placental abruption                           | <b>85</b> | Conditions unique to pregnancy (e.g.                        | 93.1 |
| 10.3 | Placenta previa                               |           | gestational diabetes, hyperemesis, liver                    |      |
| 10.4 | Ruptured ectopic pregnancy                    |           | disease of pregnancy)                                       | 93.9 |
| 10.5 | Hemorrhage - uterine atony/postpartum         | 88        | Injury                                                      | 95   |
|      | hemorrhage                                    | 88        | 1 Intentional (homicide)                                    |      |
| 10.6 | Placenta accreta/increta/percreta             | 88        | 2 Unintentional                                             |      |
| 10.7 | Hemorrhage due to retained placenta           | 88        | 9 Unknown/NOS                                               | 96   |
| 10.8 | Hemorrhage due to primary DIC                 | 89        | Cancer                                                      | 96.1 |
| 10.9 | Other hemorrhage/NOS                          | 89.       | <ol> <li>Gestational trophoblastic disease (GTD)</li> </ol> | 96.2 |
| 20   | Infection                                     | 89.       | 3 Malignant melanoma                                        | 96.9 |
| 20.1 | Postpartum genital tract (e.g. of the uterus/ | 89.       | 9 Other malignancies/NOS                                    | 97   |
|      | pelvis/perineum/necrotizing fasciitis)        | <b>90</b> | Cardiovascular conditions                                   | 97.1 |
| 20.2 | Sepsis/septic shock                           | 90.       | <ol> <li>Coronary artery disease/myocardial</li> </ol>      | 97.2 |
| 20.4 | Chorioamnionitis/antepartum infection         |           | infarction (MI)/atherosclerotic                             | 97.9 |
| 20.5 | Non-pelvic infections (e.g. pneumonia, TB,    |           | cardiovascular disease                                      | 100  |
|      | meningitis, HIV)                              | 90.       | 2 Pulmonary hypertension                                    | 100. |
| 20.6 | Urinary tract infection                       | 90.       | 3 Valvular heart disease congenital and                     | 100. |
| 20.9 | Other infections/NOS                          |           | acquired                                                    | 999  |
| 30   | Embolism - thrombotic (non-cerebral)          | 90.       | 4 Vascular aneurysm/dissection (non-cerebral)               |      |
| 30.9 | Other embolism/NOS                            |           | 5 Hypertensive cardiovascular disease                       |      |
| 31   | Embolism - amniotic fluid                     | 90.       | 6 Marfan Syndrome                                           |      |
| 40   | Preeclampsia                                  |           | 7 Conduction defects/arrhythmias                            |      |
| 50   | Eclampsia                                     | 90.       | 8 Vascular malformations outside head and                   |      |
| 60   | Chronic hypertension with superimposed        |           | coronary arteries                                           |      |
|      | preeclampsia                                  | 90.       | 9 Other cardiovascular disease, including CHF,              |      |
| 70   | Anesthesia complications                      |           | cardiomegaly, cardiac hypertrophy, cardiac                  |      |
| 80   | Cardiomyopathy                                |           | fibrosis, non-acute myocarditis/NOS                         |      |
| 80.1 | Postpartum/peripartum cardiomyopathy          | 91        | Pulmonary conditions (excludes ARDS-Adult                   |      |
| 80.2 | 3                                             |           | respiratory distress syndrome)                              |      |
|      | Other cardiomyopathy/NOS                      | 91.       |                                                             |      |
| 82   | Hematologic                                   | 91.       |                                                             |      |
| 82.1 | Sickle cell anemia                            | 91.       |                                                             |      |
| 82.9 | Other hematologic conditions including        | 91.       |                                                             |      |
|      | thrombophilias/TTP/HUS/NOS                    | 92        | Neurologic/neurovascular conditions                         |      |
|      |                                               |           | (excluding CVAs)                                            |      |

|   | 92.1  | Epilepsy/seizure disorder             |
|---|-------|---------------------------------------|
|   | 92.9  | Other neurologic diseases/NOS         |
| П | 93    | Renal disease                         |
| н |       | Chronic renal failure/End-stage renal |
|   | 33.1  |                                       |
|   |       | disease (ESRD)                        |
|   | 93.9  | Other renal disease/NOS               |
|   | 95    | Cerebrovascular accident (hemorrhage  |
|   |       | thrombosis/aneurysm/ malformation)    |
|   |       | not secondary to hypertensive disease |
|   | 96    | Metabolic/endocrine                   |
|   | 96.1  | Obesity                               |
|   | 96.2  | Diabetes mellitus                     |
|   | 96.9  | Other metabolic/endocrine disorders   |
|   | 97    | Gastrointestinal disorders            |
|   | 97.1  | Crohn's disease/ulcerative colitis    |
|   | 97.2  | Liver disease/failure/transplant      |
|   | 97.9  | Other gastrointestinal diseases/NOS   |
|   | 100   | Mental health conditions              |
|   | 100.1 | Depression                            |
|   | 100.9 | Other psychiatric conditions/NOS      |
|   | 999   | Unknown COD                           |
|   |       |                                       |
|   |       |                                       |

#### CONTRIBUTING FACTOR DESCRIPTIONS

#### DELAY OR FAILURE TO SEEK CARE

The provider or patient was delayed in referring or accessing care, treatment, or follow-up care/action.

#### ADHERENCE TO MEDICAL RECOMMENDATIONS

The provider or patient did not follow protocol or failed to comply with standard procedures (i.e. non adherence to prescribed medications).

# KNOWLEDGE - LACK OF KNOWLEDGE REGARDING IMPORTANCE OF EVENT OR OF TREATMENT OR FOLLOW-UP.

The provider or patient did not receive adequate education or lacked knowledge or understanding regarding the significance of a health event (e.g. shortness of breath as a trigger to seek immediate care) or lacked understanding about the need for treatment/follow-up after evaluation for a health event (e.g. needed to keep appointment for psychiatric referral after an ED visit for exacerbation of depression).

#### CULTURAL/RELIGIOUS, OR LANGUAGE FACTORS

Demonstration that any of these factors was either a barrier to care due to lack of understanding or led to refusal of therapy due to beliefs (or belief systems).

#### ENVIRONMENTAL FACTORS

Factors related to weather or social environment.

#### VIOLENCE AND INTIMATE PARTNER VIOLENCE (IPV)

Physical or emotional abuse perpetrated by current or former intimate partner, family member, or stranger.

#### MENTAL HEALTH CONDITIONS

The patient carried a diagnosis of a psychiatric disorder. This includes postpartum depression.

# SUBSTANCE USE DISORDER - ALCOHOL, ILLICIT/ PRESCRIPTION DRUGS

Substance use disorder is characterized by recurrent use of alcohol and/or drugs causing clinically and functionally significant impairment, such as health problems or disability. The committee may determine that substance use disorder contributed to the death when the disorder directly compromised a woman's health status (e.g. acute methamphetamine intoxication exacerbated pregnancy-induced hypertension, or woman was more vulnerable to infections or medical conditions).

#### TOBACCO USE

The patient's use of tobacco directly compromised the patient's health status (e.g. long-term smoking led to underlying chronic lung disease).

#### CHRONIC DISEASE

Occurrence of one or more significant pre-existing medical conditions (e.g. obesity, cardiovascular disease, or diabetes).

#### CHILDHOOD SEXUAL ABUSE/TRAUMA

The patient experienced rape, molestation, or one or more of the following: sexual exploitation during childhood plus persuasion, inducement, or coercion of a child to engage in sexually explicit conduct; physical or emotional abuse or violence other than that related to sexual abuse during childhood.

#### LACK OF ACCESS/FINANCIAL RESOURCES

System issues, e.g. lack or loss of healthcare insurance or other financial duress, as opposed to woman's noncompliance, impacted woman's ability to care for herself (e.g. did not seek services because unable to miss work or afford postpartum visits after insurance expired). Other barriers to accessing care: insurance non-eligibility, provider shortage in woman's geographical area, and lack of public transportation.

#### UNSTABLE HOUSING

Woman lived "on the street," in a homeless shelter, or in transitional or temporary circumstances with family or friends.

#### SOCIAL SUPPORT/ISOLATION - LACK OF FAMILY/

FRIEND OR SUPPORT SYSTEM

Social support from family, partner, or friends was lacking, inadequate, and/or dysfunctional.

#### INADEQUATE OR UNAVAILABLE EQUIPMENT/ TECHNOLOGY

Equipment was missing, unavailable, or not functional, (e.g. absence of blood tubing connector).

#### LACK OF STANDARDIZED POLICIES/PROCEDURES

The facility lacked basic policies or infrastructure germane to the woman's needs (e.g. response to high blood pressure, or a lack of or outdated policy or protocol).

# POOR COMMUNICATION/LACK OF CASE COORDINATION OR MANAGEMENT/ LACK OF CONTINUITY OF CARE (SYSTEM PERSPECTIVE)

Care was fragmented (i.e. uncoordinated or not comprehensive) among or between healthcare facilities or units, (e.g. records not available between inpatient and outpatient or among units within the hospital, such as Emergency Department and Labor and Delivery).

# LACK OF CONTINUITY OF CARE (PROVIDER OR FACILITY PERSPECTIVE)

Care providers did not have access to woman's complete records or did not communicate woman's status sufficiently. Lack of continuity can be between prenatal, labor and delivery, and postpartum providers.

# CLINICAL SKILL/QUALITY OF CARE (PROVIDER OR FACILITY PERSPECTIVE)

Personnel were not appropriately skilled for the situation or did not exercise clinical judgment consistent with current standards of care (e.g. error in the preparation or administration of medication or unavailability of translation services).

#### INADEQUATE COMMUNITY OUTREACH/RESOURCES

Lack of coordination between healthcare system and other outside agencies/organizations in the geographic/cultural area that work with maternal child health issues.

#### INADEQUATE LAW ENFORCEMENT RESPONSE

Law enforcement response was not in a timely manner or was not appropriate or thorough in scope.

#### LACK OF REFERRAL OR CONSULTATION

Specialists were not consulted or did not provide care; referrals to specialists were not made.

# FAILURE TO SCREEN/INADEQUATE ASSESSMENT OF

Factors placing the woman at risk for a poor clinical outcome recognized, and the woman was not transferred/transported to a provider able to give a higher level of care.

#### LEGAL

Legal considerations that impacted outcome.

#### OTHER

Contributing factor not otherwise mentioned. Please provide description.